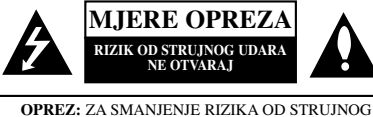

UDARA NE SKIDAJTE POKLOPAC (PREDNJI ILI STRAŽNIL). U UREĐAJU NEMA DIJELOVA KOJE BI MOGAO POPRAVLJATI SAM KORISNIK. POPRAVKE PREPUSTITE KVALIFICIRANOM OSOBLJU.

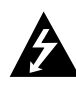

Ovaj svijetleći simbol munje unutar istostraničnog trokuta namijenjen je kako bi upozorio korisnika na prisutnost neizoliranog opasnog napona unutar uređaja, a koji može<br>biti dovoljne magnitude da za ljude stvori rizik od strujnog udara.

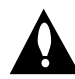

Simbol uskličnika unutar istostraničnog trokuta namijenjen je kako bi upozorio korisnika na prisutnost važnih uputa za operacije i održavanje (servisiranje) u knjižicama koje dolaze uz uređaj.

**UPOZORENJE:** KAKO BISTE SPRIJEČILI POŽAR ILI STRUJNI UDAR NE IZLAŽITE OVAJ PROIZVOD KIŠI I VLAGI.

**OPREZ:** Ne blokirajte otvore za ventilaciju. Instaliranje izvedite u skladu s preporukama proizvođača.

Priključci i otvori u ormaru namijenjeni su za ventiliranje i da osiguraju pouzdan rad ureœaja i da zaštiti ureœaj od pregrijavanja. Otvori se ne smiju blokirati stavljanjem uređaja na krevet, ležaj, tepih ili neku drugu sličnu površinu. Ovaj se proizvod ne treba stavljati u ugrađene instalacije kao što su police za knjigu ili ormar osim kad je osigurana kvalitetna ventilacija ili to savjetuje proizvođač.

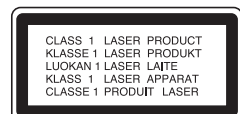

#### **OPREZ:**

U ovom uređaju primijenjen je laserski sustav.

Kako biste osigurali ispravnu uporabu ovog uređaja, molimo vas da pažljivo pročitate ovaj priručnik za korisnike i sačuvate ga za buduće potrebe. Bude li uređaju potrebna intervencija za održavanje, kontaktirajte ovlašteni servisni centar. Upotreba kontrolnih tipki, podešavan-ja, ili pokretanje postupaka osim onih ovdje navedenih može dovesti do opasne izloženosti radijaciji. Kako biste spriječili izravni izloženost laserskim zrakama, ne otvarajte poklopac. Kad se poklopac otvori, radijacijske zrake postaju vidljive. NE GLEDAJTE U ZRAKE.

 $\mathbf{OPREZ:}$  Uređaj ne smije biti izložen vodi (kapanje ili pljuštanje) niti bi predmeti ispunjeni tekućinom, kao na primjer, vaze, smjele blizu

uređaja ili postavljene na uređaj. **OPREZ:** 

PRISUTNA JE VIDLJIVA I NEVIDLJIVA RADIJACIJA KOD OTVARANJA I OŠTEĆENIH ZATVARAČA.

#### **PAŽNJA u vezi s napojnim kabelom**

#### **Za većinu se kućanskih ureœaja preporuča da budu uključeni u posebni strujni krug;**

To znači da bi strujni krug jedne utičnice trebao napajati samo jedan kućanski aparat, te se u njega ne bi trebali uključiti dodatni strujni krugovi i dodatne utičnice.

Kako biste imali potpune informacije, provjerite na stranici specifikacija ovog priručnika za korisnike. Ne preopterećujte zidne strujne utičnice. Preopterećene zidne strujne utičnice, labavo pričvršćene ili oštećene zidne strujne utičnice, oštećeni produžni kabeli, nategnuti napojni kabeli ili oštećena ili napuknuta izolacija žica mogu biti opasni. Bilo koja od navedenih situacija može dovesti do strujnog udara ili izbijanja požara. Povremeno provjeravajte kabel Vašeg kućanskog aparata, i ukoliko se na njemu vidi ikakvo oštećenje ili tragovi propadanja, isključite kabel iz utičnice, kućanski aparat više

nemojte koristiti, te kabel zamijenite novim istog proizvođača kod vašeg servisera. Zaštitite napojni kabel kućanskog aparata od fizičke ili mehaničke zlouporabe, kao na primjer od frkanja, natezanja, udaranja, zatvaranja vratima ili nagazivanja.

Posebno pazite na utikač, zidne utičnice i na mjesto gdje napojni kabel izlazi iz kućanskog aparata.

Kako biste odspojili napajanje iz utičnice, povucite prema van utikač napojnog kabela. Kada postavljate uređaj pazite da je utikač lako dostupan.

#### **Odlaganje starog ureœaja**

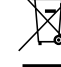

1. Ako se na proizvodu nalazi simbol prekrižene kante za smeće, to znači da je proizvod pokriven europskom direktivom 2002/96/EC.

- 2. Električni i elektronski proizvodi ne smiju se odla-gati zajedno s komunalnim otpadom, već u posebna odlagališta koja je odredila vlada ili lokalne vlasti.
- 3. Pravilno odlaganje starog proizvoda spriječit će potencijalne negativne posljedice po okoliš i zdravlje ljudi.
- 4. Podrobnije informacije o odlaganju starog proizvo-da potražite u gradskom uredu, službi za odlaganje otpada ili u trgovini u kojoj ste kupili proizvod.

Ovaj proizvod je proizveden u skladu sa zahtjevima o radio interferenciji EEC ODREDBI 2004/108/EC i 2006/95/EC.

#### **MODUS ŠTEDNJE ELEKTRIČNE ENERGIJE**

Uređaj možete postaviti da radi u ekonomičnom načinu rada štednje električne energije.

Kada je uređaj uključen, pritisnite i držite tipku 1/[(**POWER**) otprilike 3 sekunde.

Kada uređaj prelazi u način rada štednje električne energije prozor displeja je prazan.

Za poništenje načina rada štednje električne energije pritisnite tipku (<sup>1</sup>)/**[ (POWER**).

**1**

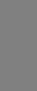

**CROATIAN**

**TROATIAN** 

# **Uvod**

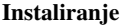

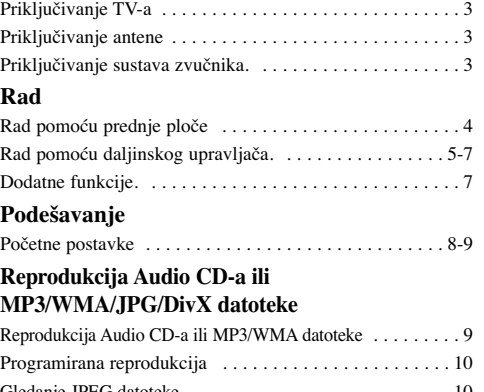

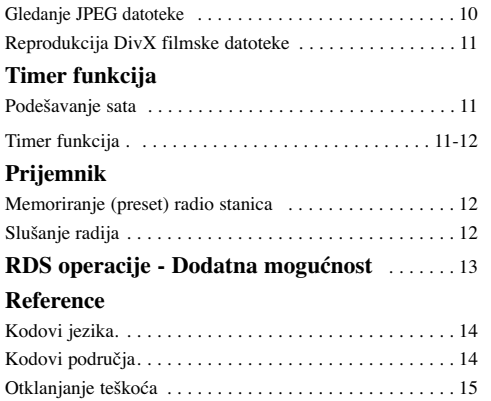

# **O**  $\blacklozenge$  simbolu na displeju

Specifikacije

Tijekom rada se na TV ekranu može prikazati " " simbol. Ta ikona znači da funkcija koja je objašnjena u ovom priručniku za vlasnika nije moguća za određeni DVD video disk .

## **O disk simbolima za upute**

Odjeljak čiji naslov u sebi sadrži neki od sljedećih simbola odnosi se samo na disk koji je predstavljen simbolom.

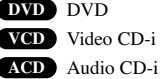

- MP3 datoteka **MP3**
- WMA datoteka **WMA**
- JPEG datoteka **JPEG**

**2**

DivX datoteka **DivX**

#### **O simbolima za upute**

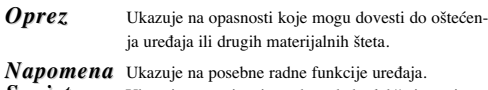

*Savjet* Ukazuje na savjete i putokaze kako lakše izvesti neku operaciju.

# **Diskovi za reprodukciju**

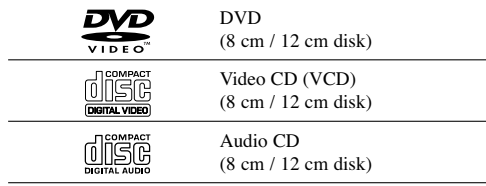

Ovaj ureœaj može reproducirati DVD±R, DVD±RW, SVCD i CD-R ili CD-RW diskove koji sadrže audio naslove, MP3, WMA, JPEG ili DivX datoteke.

#### *Napomena : Napomena :*

- Ovisno o uvjetima opreme za snimanje ili samog CD-R/RW (ili DVD±R/RW) diska, neki CD-R/RW (ili DVD±R/RW) diskovi neće se moći reproducirati na uređaju.
- Ne stavljajte nikakav pečat ili naljepnicu ni na jednu stranu (strana s naljepnicom ili snimljena strana) diska.
- Ne upotrebljavajte CD diskove nepravilnog oblika (npr., u obliku srca ili osmerokuta). Upotreba takvih diskova može dovesti do nepravilnosti u radu.

## **Kod područja**

Ovaj uređaj ima kod područja otisnut na zadnjoj strani uređaja. Uređaj može reproducirati samo DVD diskove koji su označeni istim kodom na pozadini uređaja ili nose oznaku "ALL" (Sve)

#### **Napomene o kodovima područja**

- Većina DVD diskova ima globus s jednim ili više brojeva u njemu koji se jasno vide na omotu. Ovaj broj mora odgovarati broju koda područja na uređaju ili se disk neće moći reproducirati.
- Ako pokušate reproducirati DVD s nekim drugim kodom područja, na TV ekranu će se pojaviti poruka "Check Regional Code" (Provjeri kod područja).

# **Instaliranje**

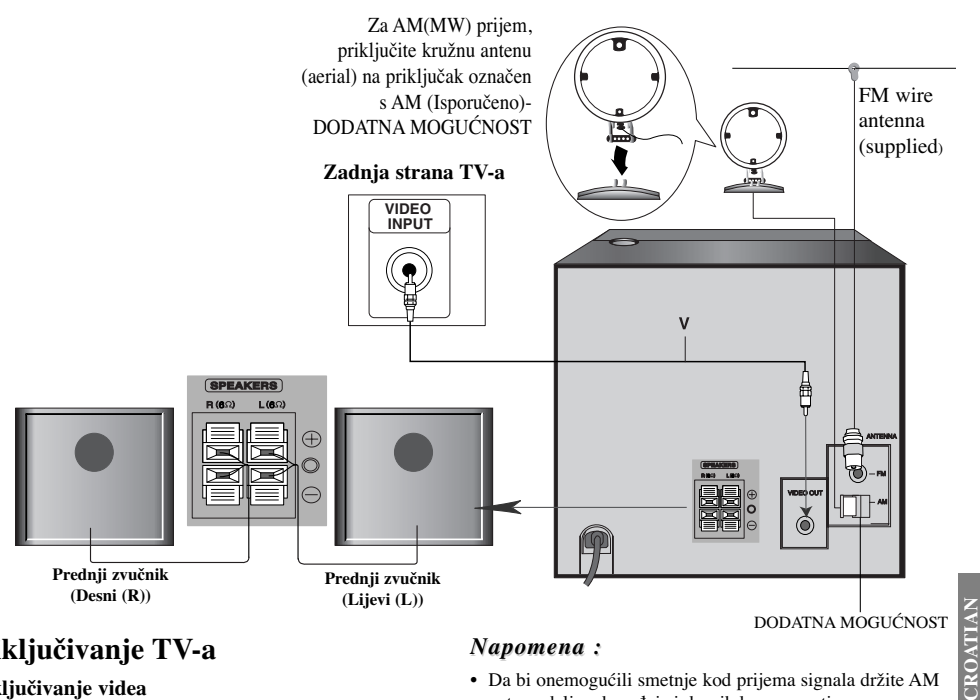

# **Priključivanje TV-a**

# **Priključivanje videa**

Priključite VIDEO OUT priključak na uređaju na VIDEO IN priključak na TV-u pomoću isporučenog video kabela. (V).

# *Savjet*

• Molimo pogledajte priručnike za vaš TV, VCR, Stereo sustav ili druge uređaje u slučaju potrebe kako biste napravili najbolja priključivanja.

### *Oprez*

- Pazite da ureœaj bide priključen izravno na TV. Odaberite pravilni AV ulaz na vašem TV-u.
- Ureœaj ne priključujte na TV preko vašeg video rekordera (VCR). Sustav za zaštitu od kopiranja bi mogao izobličiti DVD sliku.

# **Priključivanje antene (Aerial)**

Priključite isporučene FM/AM (dodatna mogućnost) antene za slušanje radija.

- Priključite AM kružnu antenu na AM antenski priključak. (dodatna mogućnost)
- Priključite FM žičanu antenu na FM antenski priključak.

## *Napomena : Napomena*

- Da bi onemogućili smetnje kod prijema signala držite AM antenu dalje od uređaja i drugih komponenti.
- Pazite da FM žičana antena bude potpuno raširena
- Poslije priključivanja, antenu držite u vodoravnom položaju.

# **Priključivanje sustava zvučnika**

Priključite kablove zvučnika na priključke zvučnika.

#### *Napomena : Napomena :*

- Pazite da kablove spojite na odgovarajuće priključke: + na + i - na -. Ako se polovi zamjene, zvuk će se izobličiti i izgubit će se bas.
- Ako prednje zvučnike koristite s najnižom razinom ulaza, pažljivo podesite glasnoću kako biste izbjegli preveliki izlaz na zvučnicima.

# **Rad**

# **Rad pomoću prednje ploče**

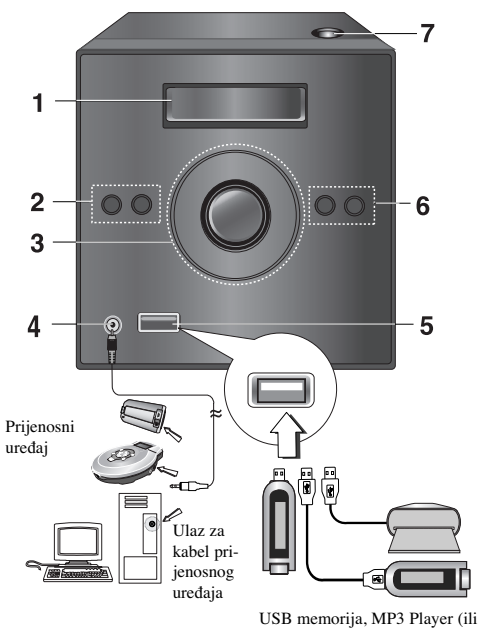

čitač memorijskih kartica i sl.)

# **1. PROZOR DISPLEJA**

- **2.** 1/[ **ELEKTRIČNO NAPAJANJE (POWER) FUNC.** (odabir funkcije) tipka **(DVD/CD, PORTABLE, FM, AM (dodatna mogućnost), USB)**
- **3. STOP /MO./ ST. SET(**x**) • REPRODUKCIJA (PLAY) /PAUZA (PAUSE)**  $(A \cup B)$ 
	- **BIRANJE STANICE (-) Prijemnik**
	- **CD SKIP/ SCAN (** $\blacktriangleleft$ **) (ALL**
	- **BIRANJE STANICE (+)- Prijemnik CD SKIP/ SCAN (** $\blacktriangleright$ **) (ML**
	- **Kotač za glasnoću**
- **4. ULAZNI priključak za prijenosni ureœaj (PORTABLE IN)**

#### **Upotreba prijenosnog ureœaja (PORTABLE)**

Kada na ovaj uređaj priključite prijenosni uređaj za reprodukciju glazbe pomoću  $(\phi$ 3.5mm) stereo kabela (nije isporučen) na priključak za prijenosni uređaj (PORTABLE IN), na zvučnicima ćete ćuti zvuk koji se reproducira na prijenosnom glazbenom uređaju.

- 1. Priključite PORTABLE IN priključak na ovom uređaju na priključak za slušalice na prijenosnom uređaju pomoću kabela.
- 2.Pritisnite FUNC. na prednjoj ploči više puta ili PORTABLE (na daljinskom upravljaču) tipku.
- 3. Pokrenite reprodukciju na priključenom prijenosnom uređaju.
- 4.Pomoću VOLUME podesite glasnoću.

# **5. USB priključak**

#### **USB funkcija**

Možete uživati u medijskim datotekama kao što su (MP3/WMA/PHOTO/VIDEO datoteke) spremljene na MP3 player ili na USB memoriju priključujući uređaj za spremanje podataka na USB priključak na ovom uređaju.

# **Kompatibilni ureœaji**

- 1. Ne podržavaju se uređaji koji zahtijevaju dodatni program za instaliranje kada ih priključite na računalo.
- 2. MP3 Player: Flash vrsta MP3 player-a. MP3 player koji zahtjeva instaliranje pogona se ne podržava.
- 3. USB Flash Drive: Uređaji koji podržavaju USB 2.0 ili USB 1.1.

### **Vaœenje USB-a iz ureœaja**

- 1. Odaberite neku funkciju koja nije USB funkcija kako bi izvadili USB.
- 2. Izvadite USB iz uređaja.

### **• Ne vadite USB ureœaj tijekom rada.**

- Kako bi spriječili gubitak podataka potrebno je
- napraviti back up podataka. • Ako koristite USB produžni kabel ili USB hub, USB
- uređaj se možda neće prepoznati.
- Ne podržava se uređaj koji koristi NTFS sustav datoteka. (Podržava se samo FAT (16/32) sustav
- datoteka.)
- USB funkcija ovog uređaja ne podržava sve USB uređaje.
- Digitalna kamera i mobitel nisu podržani.
- Uređaj nije podržan kada ukupni broj datoteka iznosi 1000 ili više.
- Ako USB uređaj ima dva ili više pogona, na ekranu se prikazuje folder pogona. Ako se nakon odabira foldera želite vratiti na prethodni izbornik, pritisnite RETURN.

#### **6. • BROJAČ VREMENA (TIMER) • SAT**

**7. Vrata za DISK** 

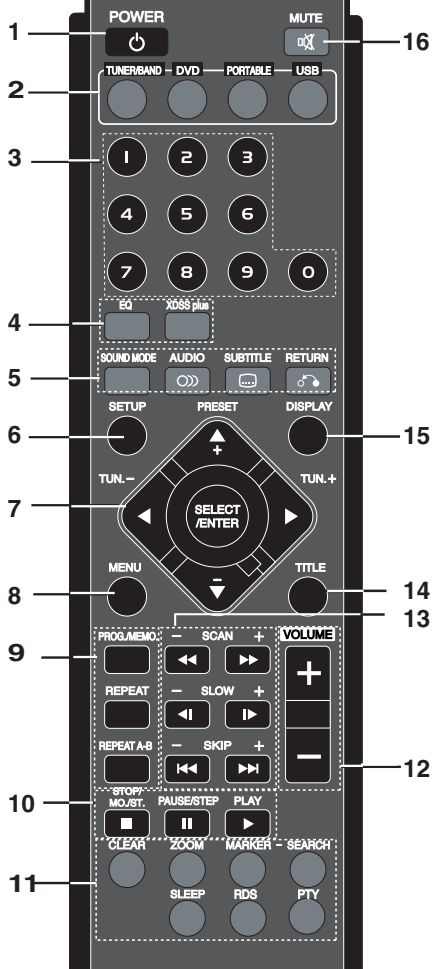

**Rad pomoću daljinskog upravljača**

# 1. ELEKTRIČNO NAPAJANJE (POWER) ( $\circ$ )

**2. ODABIR FUNKCIJA**

(TUNER/BAND, DVD, PORTABLE, USB)

#### **3. BROJČANE tipke (0- 9)** Odabire funkciju, broj programa izravno ili odabire brojčane opcije u izborniku.

**4. • EQ (Efekt EKVALIZATORA)** Možete odabrati 4 stalna doživljaja zvuka. Svaki put kada pritisnete tipku postavka se mijenja na prozoru displeja prema sljedećem redoslijedu: NORMAL  $\rightarrow$  ROCK  $\rightarrow$  POP  $\rightarrow$  CLASSIC  $\rightarrow$ 

NORMAL...

**• XDSS plus**

### XDSS (Extreme Dynamic Sound System (Izuzetno dinamičan sustav zvuka))

Pritisnite XDSS plus kako bi ojačali visoke tonove, bas i surround efekt. Upalit će se "XDSS" ili "NORMAL" indikator.

# : XDSS ↔ NORMAL **DVD/VCD/DivX/ACD**

: XDSS → MP3 -- OPT **MP3/WMA**

- $\rightarrow$  NORMAL  $\rightarrow$  XDSS
- **5. SOUND MODE (MODUS ZVUKA)** U surround zvuku možete uživati jednostavnim odabirom jednog od prije postavljenih programa za doživljaj zvuka u skladu s programom koji želite slušati (samo 2-kanalni zvuk).

Pritisnite više puta **SOUND MODE**.  $\begin{array}{c}\n\mathbf{BYPASS}\rightarrow\mathbf{STUDIO}\rightarrow\mathbf{CLUB}\rightarrow\\ \n\end{array}$  $\text{HALL} \rightarrow \text{THEATER 1} \rightarrow \text{CHURCH} \rightarrow \text{BYPASS...}$ *Napomena: Napomena:* 

Početni modus zvuka je BYPASS.

# **• AUDIO**

AUDIO jezik: Tijekom reprodukcije, pritisnite više puta AUDIO kako biste čuli različite audio jezike ili audio snimke. **DVD DivX**

AUDIO kanal: Pritisnite više puta AUDIO tijekom reprodukcije kako biste čuli različite audio kanale (Stereo., lijevi ili desni ). **VCD**

**• SUBTITLE (TITL)** 

Tijekom reprodukcije, pritisnite više puta **SUBTITLE** kako biste odabrali željeni audio jezik. **DVD DivX**

 $\cdot$  **RETURN**  $(\bigcap$ Zatvara izbornik za podešavanje (Setup).

# **6. SETUP (PODEŠAVANJE)**

- 7.  $\blacktriangle$ / $\blacktriangleright$ / $\blacktriangle$ / $\nabla$  (lijevo/desno/gore/dolje) (Odabire opciju izbornika)
	- $\cdot$  **PRESET**  $\cdot$   $\cdot$   $\cdot$   $\left(\triangle$   $\nabla\right)$ **(Odabire radio program)**

Pritisnite više puta PRESET -/+ ( $\blacktriangle$ /**V**) kako biste odabrali željenu prije memoriranu (preset) stanicu. Svaki put kada pritisnete tipku, uređaj se podešava na jednu preset stanicu. Prvo preset radio stanice u memoriji uređaja. (pogleda-

jte "Memoriranje (preset) radio stanica" na stranici 12)

 $\cdot$  TUN.  $-$ /+  $(\blacktriangleleft/\blacktriangleright)$ 

Za ručno podešavanje, pritisnite više puta TUN. -  $/+($ Za automatsko biranje stanice, pritisnite i držite

TUN.  $-/-$ **(** $\blacktriangleleft$ / $\blacktriangleright$ ) otprilike dvije sekunde.

• SELECT/ ENTER (ODABERI/UNESI) Potvrđuje odabir izvršen u izborniku.

**5**

**CROATIAN**

CROATIAN

#### **8. MENU (IZBORNIK)**

Prikazuje izbornik za disk na ekranu.

#### **9. • PROG./MEMO.**

Otvara ili zatvara izbornik za program. Unesite frekvenciju radio stanice u prijemnik.

# **• REPEAT (PONOVI)**

Tijekom reprodukcije, pritisnite više puta REPEAT kako biste odabrali željeni modus ponavljanja. DVD Video diskovi: Poglavlje/Naslov/Isključeno Video CD, Audio CD, DivX/MP3/WMA diskovi: Snimka/Sve/Isključeno

#### • **REPEAT A-B (PONOVI A-B) DVD VCD**

Tijekom reprodukcije, pritisnite REPEAT A-B kako biste odabrali točku A i točku B i kako bi omogućili ponavljanje od točke A (Početna točka) do točke B (Završna točka). Pritisnite REPEAT A-B za izlazak.

# *Napomena* **:**

Funkcija ponavljanja A-B je moguća samo za trenutni naslov.

## **10.• STOP/MO./ST.(■)**

# **Za vašu referencu**

- Ako neki FM program ima previše smetnji; Pritisnite **MO./ST.**(■) tako "STEREO " nestane na prozoru displeja. STEREO efekt će biti isključen, ali će se poboljšati prijem signala. Pritisnite ponovo **MO./ST.(**x**)** kako biste vratili stereo efekt.
- Za poboljšanje prijema signala; Promijenite položaj isporučenih antena.

#### **• PAUSE/ STEP(**[]**)**

Tijekom reprodukcije, pritisnite **PAUSE/ STEP(**[]**)** kako biste pauzirali reprodukciju. **ALL** Pritisnite više puta **PAUSE/ STEP (**[]**)** kako biste dobili reprodukciju okvir po okvir ( Frame-by-Frame). **DVD VCD DivX**

**• PLAY (**B**)** - Reprodukcija diska i datoteka

# **11. • CLEAR (OBRIŠI)**

Uklanja broj snimke u izborniku za program ili oznaku u izborniku za traženje (MARKER SEARCH).

#### **• ZOOM (POVEĆANJE)**

Tijekom reprodukcije ili u modusu pauze, pritisnite ZOOM kako biste povećali video sliku (3 puta). Pomoću  $\blacktriangle$  / $\blacktriangleright$  / $\blacktriangle$  / $\ntriangleright$  tipki se možete kretati kroz povećanu sliku. *Napomena : Napomena :* 

Na nekim DVD-ima zoom funkcija neće raditi.

### **• MARKER - SEARCH (OZNAKA -TRAŽENJE) Postavljanje oznake (Marker)**

Reprodukciju možete započeti od najviše devet memoriranih točaka. Kako biste unijeli točku (marker), pritisnite MARKER na željenom mjestu na disku. Na TV ekranu se nakratko pojavljuje Marker ikona. Ponovite postupak kako bi unijeli najviše devet oznaka.

# **Pozivanje ili brisanje označene scene**

1.Tijekom reprodukcije diska pritisnite SEARCH. Na ekranu se pojavljuje izbornik za traženje oznake.

- 2.Unutar 10 sekundi pritisnite  $\blacktriangleleft$  ili  $\blacktriangleright$  kako biste odabrali broj oznake koju želite pozvati ili obrisati.
- 3.Pritisnite **SELECT/ENTER** i reprodukcija će započeti od označene scene. Ili pritisnite **CLEAR** i oznaka će biti obrisana s popisa.
- 4.Reprodukciju možete započeti od bilo koje oznake tako da unesete broj oznake u izborniku za traženje oznaka.

#### **• SLEEP (SPAVANJE)**

Uređaj možete podesiti da se automatski isključuje nakon određenog vremena.

- 1. Pritisnite SLEEP kako biste podesili željeno vrijeme spavanja.
- Na prozoru displeja se pojavljuje SLEEP indikator vrijeme spavanja.
- 2. Svaki put kada pritisnete **SLEEP** postavljeno vrijeme se mijenja prema sljedećem redoslijedu.

**SLEEP180** →**150** →**120** →**90**→**80**→**70** →**60**→**50** →**40** →**30** →**20** →**10** →**OFF (Isključeno (ne prikazuje se))** →**SLEEP180...**

#### *Napomena :*

Možete provjeriti preostalo vrijeme do isključena uređaja. Pritisnite **SLEEP**. Preostalo vrijem se prikazuje na prozoru displeja.

**• RDS, PTY - DODATNA MOGUĆNOST** Prikazuje različite displeje za RDS opcije.

#### **12.VOLUME -/+**

Podešava glasnoću zvučnika.

# **13. • SKIP (PRESKOČI) (** $\blacktriangleleft$  **/**  $\blacktriangleright$ )

Tijekom reprodukcije, pritisnite SKIP ( $\left(\blacktriangleleft\right)$ ili  $\blacktriangleright\blacktriangleright$ l) kako biste prešli na sljedeće poglavlje/snimku ili kako bi se vratili na početak trenutnog poglavlja/snimke. Pritisnite dvaput kratko SKIP<sup>144</sup> kako bi se vratili natrag na prethodno poglavlje /snimku.

# **• SCAN (SKENIRANJE) (<< />**  $\blacklozenge$  **/>**

Tijekom reprodukcije, pritisnite više puta SCAN (<<br/>  $\blacktriangleleft$ ili M) kako biste odabrali željenu brzinu skeniranja. DVD : 5 koraka

- (BB, BBB, BBBB, BBBBB, BBBBBB),  $\hat{b}$ (44, 44444, 4444444444444) $\hat{b}$
- Video CD : 4 koraka
- (BB, BBB, BBBB, BBBBB)  $(44, 444, 4444, 4444)$

WMA/MP3, Audio CD  $\blacktriangleleft$  (X2, X4, X8) ili

 $\blacktriangleright$   $(X2, X4, X8)$ **• SLOW (USPORENO)**

U modusu pauze, pritisnite  $\triangleleft$  ili  $\blacktriangleright$  kako biste odabrali željenu brzinu.  $DVD:$   $\blacktriangleleft$  (1/2, 1/4, 1/8, 1/16) ili  $\blacktriangleright$  (1/2, 1/4, 1/8, 1/16) Video CD :  $\blacktriangleright$  (1/2, 1/4, 1/8, 1/16)

**14.TITLE (NASLOV)**

(Tipku TITLE koristite za prikazivanje ekran naslova koji je uključen na DVD video diskovima.)

## **15. DISPLAY (DISPLEJ)**

Na ekranu možete prikazati različite informacije o umetnutom disku.

- 1.Pritisnite DISPLAY kako biste na ekranu prikazali različite informacije o umetnutom disku.
- Prikazane stavke se razlikuju ovisno o vrsti diska ili statusu reprodukcije.
- 2.Stavku možete odabrati pritiskom na  $\blacktriangle / \blacktriangledown$ , a promjenu ili odabir postavke ostvarujete pritiskom na  $\blacktriangleleft$  /  $\blacktriangleright$
- Title (Naslov) (Track (Snimka)) Trenutni broj naslov (ili snimke) /ukupni broj naslova (ili snimki) .
- Chapter (Poglavlje) Trenutni broj poglavlja / ukupni broj poglavlja.
- Time (Vrijeme) Proteklo vrijeme reprodukcije.
- Audio Odabrani audio jezik ili kanal.
- Subtitle Odabrani titl.
- Angle (Kut) Odabrani kut/ ukupan broj kutova.
- Sound (Zvuk) Odabrani modus zvuka.

#### *Napomena : Napomena :*

Ako se nakon nekoliko sekundi ne pritisne tipka, displej na ekranu će se izgubiti.

#### **16. MUTE (BEZ TONA) (**  $\text{\&}$ **)**

Pritisnite MUTE kako biste isključili ton uređaja. Ton na uređaju možete isključiti kako biste na pr., odgovorili na telefon.

## **Dodatne funkcije**

# **Traženje vremena (Time Search)**

# **DVD VCD DivX**

Za pokretanje reprodukcije diska u bilo koje odabrano vrijeme:

- 1. PPritisnite **DISPLAY** tijekom reprodukcije.
- 2. Pritisnite ▲ / ▼ kako biste odabrali ikonu sata, a zatim će se pojaviti "------
- 3. Unesite potrebno vrijeme za početak satima, minutama i sekundama, s lijeva na desno. Ako unesete pogrešne brojeve, pritisnite **CLEAR** kako biste obrisali brojeve koje ste unijeli . Zatim unesite pravilne brojeve.
- 4. Pritisnite **SELECT/ENTER** za potvrdu. Reprodukcija će započeti od odabranog vremena.

#### **Zaštita za ekran (Screen Saver)**

Zaštita za ekran se pojavljuje kada uređaj ostavite u Stop modusu nakon otprilike pet minuta.

#### **Memoriranje zadnje scene DVD**

Ovaj ureœaj memorira zadnju scenu sa zadnjeg gledanog diska. Zadnja scena ostaje u memoriji čak i kada se disk izvadi iz uređaja ili se uređaj isključi. Ako umetnete disk čije je zadnja scena memorirana, ta scena će se automatski pozvati. *Napomena : Napomena :* 

Uređaj ne memorira scenu diska, ako uređaj isključite prije nego ste pokrenuli reprodukciju diska.

# **1.5 brzina reprodukcije**

## **DVD VCD MP3 WMA ACD**

U glazbi i filmu možete uživati i u većim brzinama. 1.5 brzina vam omogućuje gledanje slika i slušanje glazbe brže od reprodukcije s normalnom brzinom diska.

- 1. Pritisnite **PLAY** tijekom normalne reprodukcije. Ekran će se prikazati brzinom od 1.5 sa zvukom.
- 2. Za povratak na normalnu reprodukciju, pritisnite **PLAY**.

#### **Odabir sustava**

Za vaš TV sustav morate odabrati odgovarajući modus sustava. Ako se na prozoru displeja prikaže NO DISC (Nema diska), pritisnite i držite **PAUSE/STEP (**[]**)** na daljinskom upravljaču ili **PLAY /PAUSE (▶/ll**) na prednjoj ploči duže<br>od 5 sekundi kako biste odabrali sustav (PAL, NTSC ili AUTO).

- Kada odabrani sustav nije kompatibilan sa sustavom vašeg TV-a, možda se neće prikazati normalna slika u boji.
- NTSC: Odaberite kada je uređaj priključen na NTSC-TV.
- **PAL:** Odaberite kada je uređaj priključen na PAL-TV.
- AUTO: Odaberite kada je uređaj priključen na TV s više sustava.

#### **Kut kamere (Camera Angle) DVD**

Ako disk sadrži scene koje su snimljene pod različitim kutovima kamere, tijekom reprodukcije možete promijeniti kut kamere pod kojim je snimljena scena.

1. Pritisnite **DISPLAY**, a zatim pritisnite  $\triangle$  /  $\nabla$  kako biste odabrali kut.

**7**

**CROATIAN**

**TROATIAN** 

Broj trenutnog kuta se prikazuje na prozoru displeja.

2.Odaberite željeni kut pritiskom na tipke  $\blacktriangleleft / \blacktriangleright$ .

# **Podešavanje**

# **Početne postavke**

Pomoću izbornika za podešavanje možete podešavati različite stavke kao što su slika i zvuk. Isto tako možete postaviti jezik za titl i izbornik za podešavanje, kao i puno toga drugog. Za detalje o svakoj pojedinoj stavci izbornika za podešavanje pogledajte stranice 8 i 9 .

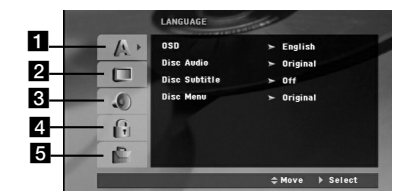

#### **Otvaranje i zatvaranje izbornika:**

Pritisnite **SETUP** za otvaranje izbornika. Ako drugi put pritisnete SETUP vratit ćete se na početni ekran.

**Prelazak na sljedeću razinu: Pritisnite ▶ Prelazak na prethodnu razinu:** Pritisnite b.

#### **OPĆENITE OPERACIJE**

- 1. Pritisnite SETUP. Prikazuje se izbornik za podešavanje.
- 2. Koristite  $\triangle$  /  $\nabla$  kako biste odabrali željenu opciju, a zatim pritisnite B kako biste prešli na sljedeću razinu. Ekran prikazuje trenutne postavke za odabranu stavku, jednako kao i alternativnu postavku (e).
- 3. Koristite ▲ / ▼ kako biste odabrali drugu željenu opciju, a zatim pritisnite  $\blacktriangleright$  kako biste prešli na treću razinu.
- 4. Koristite ▲ / ▼ kako biste odabrali željenu postavku, a zatim pritisnite **SELECT/ENTER** za potvrdu svog odabira. Neke stavke zahtijevaju dodatne korake.
- 5. Pritisnite **SETUP** ili **PLAY** kako biste zatvorili izbornik za podešavanje.

# 1 **JEZIK (LANGUAGE)**

#### **Displej na ekranu (OSD)**

Odaberite jezik za izbornik za podešavanje displej na ekranu. **Disc Audio / Subtitle / Menu**

Odaberite jezik koji želite za audio snimku (disk audio), titlove i izbornik za disk.

**Original** – Odnosi se na originalni jezik na kojem je disk snimljen.

**Other** – Za odabir drugog jezika pritisnite brojčane tipke, a zatim **SELECT/ENTER** kako biste unijeli odgovarajući 4-znamenkasti broj prema popisu kodova za jezike na stranici 14. Ako unesete pogrešan kod za jezik, pritisnite **CLEAR**.

# 2 **DISPLEJ**

# **TV Aspect**

**4:3 –** - Odaberite kada je priključen standardni 4:3 TV .

**16:9 –** Odaberite kada je priključen široki 16:9 TV.

#### **Display Mode**

Postavka za displej modus radi samo kada je TV Aspect modus postavljen na "4:3".

**Letterbox –** Prikazuje široku sliku s rubom na gornjem i donjem dijelu ekrana.

**Panscan –** Automatski prikazuje široku sliku na cijelom ekranu, a dijelovi slike koji se ne uklapaju se režu.

## 3 **AUDIO**

Svaki DVD disk ima različite opcije audio izlaza. Postavite AUDIO opcije uređaja u skladu s vrstom audio sustava koji koristite.

#### **Otvaranje i zatvaranje izbornika:**

Pritisnite **SETUP** za otvaranje izbornika. Ako drugi put pritisnete SETUP vratit ćete se na početni ekran.

#### **Dynamic Range Control (DRC) (Dinamična kontrola opsega)**

Kod DVD\*1 formata možete čuti audio snimku programa na najprecizniji i najstvarniji način, zahvaljujući digitalnoj audio tehnologiji. Međutim, možda ćete poželjeti komprimirati dinamični opseg audio izlaza (razlika između najglasnijeg i najtišeg tona). Tako ćete moći slušati zvuk filma na manjoj glasnoći, a da pritom ne gubite jasnoću zvuka. Za taj efekt postavite DRC na On (uključeno).

\*1: Samo Dolby Digital.

#### **Vocal**

Postavite Vocal na On (uključeno) samo kada se reproduciraju više-kanalne karaoke s DVD-a. Karaoke kanali na disku će se miksati u normalni stereo zvuk.

#### 4 **LOCK (Roditeljska kontrola) Rating (Ocjenjivanje)**

Blokira reprodukciju ocijenjenog DVD-a na osnovu sadržaja DVD-a. Svi diskovi nisu ocijenjeni.

- 1. Odaberite "Rating" u izborniku za zaključavanje (LOCK), a zatim pritisnite  $\blacktriangleright$ .
- 2. Za pristup u opcije zaključavanja, morate unijeti lozinku koju ste sami kreirali. Ako do sada niste kreirali lozinku, vidjet ćete poruku da to učinite. Unesite lozinku i pritisnite **SELECT/ENTER**. Unesite ponovo lozinku i pritisnite **SELECT/ENTER** za potvrdu.

Ako napravite pogrešku prije nego pritisnete **SELECT/ENTER**, pritisnite **CLEAR**.

3. Odaberite ocjenu od 1 do 8 pomoću tipki  $\blacktriangle / \blacktriangledown$ . **Rating 1-8:** Ocjena jedan (1) je najstroža, a ocjena osam (8) je najblaža.

**Unlock:** Ako odaberete unlock, roditeljska kontrola neće biti aktivna, a disk će se reproducirati u cijelosti.

4. Pritisnite **SELECT/ENTER** kako biste potvrdili svoju odabranu ocjenu, a zatim pritisnite **SETUP** za izlazak iz izbornika.

#### **Password**

Možete unijeti ili promijeniti lozinku..

- 1. Odaberite Password u LOCK izborniku, a zatim pritisnite B.
- 2. Slijedite korak 2 na način prikazan gore (Ocjenjivanje (Rating)).

Za mijenjanje lozinke, pritisnite **SELECT/ENTER** kada je jače osvijetljena opcija "Change" (Promijeni). Unesite lozinku i pritisnite **SELECT/ENTER**. ponovo unesite lozinku i pritisnite **SELECT/ENTER** za potvrdu.

3. Pritisnite **SETUP** za zatvaranje izbornika.

#### *Ako sta zaboravili svoju lozinku*

Ako ste zaboravili lozinku, lozinku možete obrisati na sljedeći način:

- 1. Pritisnite **SETUP** kako biste otvorili izbornik za podešavanje.
- 2. Unesite 6-znamenkasti broj "210499" i pritisnite **SELECT/ENTER**. Lozinka je obrisana.

#### **Area Code (Kod područja)**

Unesite kod područja čiji su standardi primijenjeni za ocjenjivanje DVD video diska, na osnovu popisa na stranici 14.

- 1. Odaberite "Area Code" u izborniku zaključavanja, a zatim pritisnite  $\blacktriangleright$
- 2. Slijedite korak 2 na način prikazan u odjeljku za ocjenjivanje.
- 3. Odaberite prvo slovo pomoću  $\blacktriangle$  /  $\nabla$  tipki.
- 4. Pritisnite  $\blacktriangleright$ , a zatim odaberite drugo slovo pomoću  $\blacktriangle$  /  $\nabla$  tipki.
- 5. Pritisnite **SELECT/ENTER** za potvrdu svog odabira koda područja (Area code).

#### 5 **OTHERS (DRUGO) PBC (Upravljanje reprodukcijom)**

Postavite Upravljanje reprodukcijom (Playback Control (PBC)) na On ili Off.

**On:** Video CD-i s PBC-om se reproduciraju prema PBC-u.

**Off:** Video CD-i s PBC-om se reproduciraju na isti način kao i Audio CD-i.

### **DivX(R) Registration**

Kod nas dobivate DivX® VOD (Video On Demand) registracijski kod koji vam omogućuje kupovinu video sadržaja posredstvom DivX® VOD službe. Za više informacija posjetite www.divx.com/vod.

- 1. Odaberite opciju "DivX(R) Registration" , a zatim pritisnite B.
- 2. Pritisnite SELECT/ENTER za vrijeme dok je odabrano "Select" i prikazat će se registracijsaki kod. Registracijski kod koristite kod kupovine ili iznajmljivanja videa kod DivX® VOD službe na www.divx.com/vod. slijedite upute i download-ajte video na disk za reprodukciju na ovom uređaju.

## 3. Za izlaz pritisnite **SELECT/ENTER**.

*Napomena : Napomena :* Svi download-ani video sadržaji s DivX® VOD mogu se reproducirati samo na ovom uređaju.

**CROATIAN** CROATIAN

**9**

# **Reprodukcija Audio CD-a ili MP3/WMA/JPG/DivX-a datoteka**

# **Reprodukcija Audio CD-a ili MP3/WMA datoteke**

Uređaj može reproducirati Audio CD-e ili MP3/WMA datoteke.

# **MP3/ WMA/ Audio CD**

Kada ste umetnuli CD s MP3/WMA datotekama ili Audio sadržajem, na TV ekranu će se prikazati izbornik. Pritisnite  $\triangle$  /  $\nabla$  kako biste odabrali snimak/datoteku, a zatim pritisnite PLAY ili SELECT/ENTER, i reprodukcija će krenuti. Za reprodukciju možete koristiti različite funkcije. Pogledajte stranicu za daljinski upravljač.

#### **ID3 TAG**

Kada reproducirate datoteku koja sadrži informacije kao što su nazivi snimki, te informacije možete vidjeti tako da pritisnete DISPLAY.

[ Song, Artist, Album, Genre, Comment ]

# *Savjet*

- Pritisnite MENU za prelazak na sljedeću stranicu.
- $\bullet$ Na CD-u s MP3/WMA i JPEG, možete birati između MP3/WMA i JPEG. Pritisnite TITLE, i jače će se osvijetliti MUSIC ili PHOTO gornji dio izbornika.

# **Programirana reprodukcija**

Funkcija programiranja vam omogućuje da svoje omiljene snimke s bilo kojeg diska spremite u memoriju uređaja. Program može imati 300 snimki.

- 1. Umetnite disk.
- Audio CD i MP3/WMA diskovi:
- 2. Odaberite snimku na popisu "List", a zatim pritisnite PROG./MEMO. ili odaberite " $\mathbf{\Lambda}$  + (Add)" ikonu, a zatim pritisnite **SELECT/ENTER** kako biste postavili odabranu snimku na "Program" popis. Ponovite postupak za postavljanje sljedeće snimke na popis.
- *Napomena: Napomena:* Dodati možete sve snimke s na disku. Odaberite " (Add All)" ikonu i pritisnite SELECT/ENTER.
- 3. Odaberite snimku na "Program" popisu koju želite početi reproducirati. Pritisnite MENU za prelazak na sljedeću stranicu.
- 4. Pritisnite **PLAY** ili **SELECT/ENTER** za početak. Započinje reprodukcija prema redoslijedu na koji ste programirali snimke. Reprodukcija se zaustavlja nakon što su sve snimke s popisa "Program" jednom reproducirane.
- 5. Za nastavljanje rada s normalnom reprodukcijom, odaberite snimku AUDIO CD (ili MP3/WMA), a zatim pritisnite **PLAY**.

#### **Ponavljanje programiranih snimki**

- 1. Pritisnite REPEAT tijekom reprodukcije diska. Pojavljuje se ikona za ponavljanje.
- 2. Pritisnite REPEAT kako biste odabrali željeni modus ponavljanja.
	- TRACK: ponavlja trenutnu snimku
	- ALL: ponavlja sve snimke na programiranom popisu.
	- Off(Nema prikaza na displeju): reprodukcija se ne ponavlia.

#### **Brisanje snimke s "Program" popisa**

- 1. Koristite ▲ ▼ kako biste odabrali snimku koju želite obrisati s Program popisa.
- 2. Pritisnite **CLEAR**. Ili odaberite "<sup>n</sup>**i**] (Delete)" ikonu, a zatim pritisnite **SELECT/ENTER** kako biste postavili odabranu snimku na Program popis. Ponovite postupak kako biste obrisali druge snimke s popisa.

#### **Brisanje cjelokupnog Program popisa**

Koristite  $\blacktriangle$  /  $\nabla$  kako biste odabrali "  $\pi$ mm (Del all)", a zatim pritisnite **SELECT/ENTER**.

*Napomena: Napomena:* Programi se isto tako brišu kada se izvadi disk.

# **Gledanje JPEG datoteke**

Uređaj može reproducirati diskove s JPEG datotekama. Prije reprodukcije JPEG zapisa, pročitajte napomene o JPEG zapisima na stranici 16.

- 1. Umetnite disk i zatvorite ladicu diska. Na TV ekranu se pojavljuje izbornik za fotografiju PHOTO.
- 2. Pritisnite  $\triangle$  /  $\nabla$  kako biste odabrali folder, a zatim pritisnite SELECT/ENTER. Pojavljuje se popis datoteka u folderu. Ako se nalazite u popisu datoteka, a želite se vratiti na prethodni popis foldera, upotrijebite  $\triangle$  /  $\nabla$  tipke na daljinskom upravljaču kako biste jače osvijetlili odabir **ELECT/ENTER.**
- 3. Ako želite gledati određenu datoteku, pritisnite  $\blacktriangle / \blacktriangledown$ kako biste jače osvijetlili datoteku i pritisnite **SELECT/ENTER** ili PLAY. Tijekom gledanja datoteke možete pritisnuti STOP**(**x**)** kako biste prešli na prethodni izbornik (JPEG izbornik).

#### *Savjet*

- Za brzinu prikazivanja slide-a (Slide Speed) postoje četiri  $opcije$   $\blacksquare$
- > (Polako), >> (Normalno), >>> (Brzo) and II (isključeno). Koristite  $\triangle / \triangledown / \triangle / \triangleright$  kako biste jače osvijetlili brzinu. Zatim upotrijebite  $\blacktriangleleft / \blacktriangleright$  kako biste odabrali opciju koju želite koristiti, a zatim pritisnite **SELECT/ENTER**.
- Ako opciju za brzinu (Speed) postavite na isključeno (Off), slide prikazivanje neće biti aktivno.

#### **Slide prikaz**

Koristite  $\blacktriangle \blacktriangledown \blacktriangle \blacktriangleright$  kako biste jače osvijetlili  $\blacksquare$  (Slide Show), a zatim pritisnite **SELECT/ENTER**.

## **Mirna slika (Still Picture)**

- 1. Pritisnite **PAUSE/STEP** tijekom slide prikaza. Uređaj će sada prijeći u modus pauze.
- 2. Za povratak na slide prikaz, pritisnite **PLAY** ili ponovo pritisnite PAUSE/STEP.

#### **Prelazak na drugu datoteku**

Pritisnite jedanput SKIP ( $\blacktriangleleft$ ili  $\blacktriangleright$ ) tijekom gledanja slike kako biste prešli na sljedeću ili prethodnu datoteku.

#### **Okretanje slike**

Pritisnite  $\triangle$  / $\nabla$  / $\triangleleft$  / $\triangleright$  tijekom prikazivanja slike kako biste sliku okrenuli ulijevo ili udesno.

#### **Zoom**

Svaki put kada pritisnete ZOOM postavke se mijenjaju prema sljedećem redoslijedu.

Zoom on  $\longleftrightarrow$  Zoom off

Pritisnite  $\blacktriangle$ ,  $\blacktriangleright$  ili  $\blacktriangleright$  kako biste povećali video sliku.

Pritisnite  $\nabla$ ,  $\blacktriangleleft$  ili  $\blacktriangleleft$  kako biste smanjili video sliku.

# **Reprodukcija DivX filmske datoteke**

Pomoću ovog DVD/CD uređaja možete reproducirati DivX disk.

- 1. Umetnite disk i zatvorite ladicu diska.Na TV ekranu se pojavljuje izbornik za film MOVIE.
- 2. Pritisnite  $\triangle$  /  $\nabla$  kako biste odabrali folder, a zatim pritisnite SELECT/ENTER. Pojavljuje se popis datoteka u folderi. Ako se nalazite u popisu datoteka, a želite se vratiti na prethodni popis foldera, upotrijebite  $\blacktriangle$  /  $\nabla$  tipke na daljinskom upravljaču kako biste jače osvijetlili odabir ,a zatim pritisnite **SELECT/ENTER**.
- 3. Ako želite gledati određenu datoteku, pritisnite  $\blacktriangle / \blacktriangledown$ kako biste jače osvijetlili datoteku i pritisnite SELECT/ENTER ili PLAY.
- 4. Pritisnite STOP( $\Box$ ) za izlazak.

#### *Savjet*

- Pritisnite MENU za prelazak na sljedeću stranicu.
- Na CD-u s MP3/WMA, JPEG i MOVIE datotekama, možete birati izbornike MUSIC, PHOTO i MOVIE . Pritisnite TITLE, MUSIC, PHOTO i MOVIE riječ na vrhu izbornika je jače osvijetljena.

# **Timer funkcija**

# **Podešavanje sata**

- 1 **Pritisnite CLOCK.**
- 2 **Odaberite 24 satni ciklus ili 12 satni ciklus pritiskom na** . > **na prednjoj ploči.**
- 3 **Pritisnite SET(** $\blacksquare$ ) za potvrdu odabranog satnog cik**lusa.**
- 4 **Upotrijebite** . > **na prednjoj ploči kako biste postavili pravilne sate i pritisnite SET(**x**).**
- 5. **Upotrijebite** . > **na prednjoj ploči kako biste postavili pravilne minute i pritisnite SET(**x**).**
- 6. **Pritisnite CLOCK u bilo kojem trenutku kako biste prikazali vrijeme na otprilike 5 sekundi.**
- *Napomena : Napomena :* Ako sat želite resetirati, pritisnite i držite CLOCK duže od 2 sekunde.

# **Timer funkcija**

Pomoću TIMER funkcije možete uključiti i isključiti CD, USB reprodukciju i radio uređaj u željeno vrijeme.

- 1. Pritisnite **CLOCK** kako biste provjerili trenutno vrijeme. (Ako ne postavite vrijeme sata, timer funkcija neće raditi.)
- 2. Pritisnite **TIMER** kako biste otvorili modus za postavljanje timer-a. Ako želite ispraviti prethodno memorirane TIMER postavke, pritisnite i držite **TIMER** više od 2 sekunde. (Ako želite provjeriti prethodno memorirane TIMER postavke, kratko pritisnite **TIMER** tipku.) - Prethodno memorirano vrijeme i "o" indikator se
	- pojavljuju na prozoru displeja.

#### *Napomena : Napomena :*

- Pazite kako biste odabrali "SUBTITLE ON" modus tako da pritisnete titl datoteku svaki put prije reprodukcije DivX datoteke.
- Kada titl ima više od dva jezika u datoteci, uvijek je moguć originalni titl.
- Tijekom reprodukcije DivX datoteke se ne može podešavati modus zvuka.
- Naziv DivX titl datoteke mora se identificirati s nazivom DivX datoteke kako bi je ovaj uređaj prikazao.

#### **Napomena za prikaz Divx titla**

Ako se tijekom reprodukcije titl ne prikazuje pravilno pritisnite i držite **SUBTITLE** otprilike 3 sekunde, a zatim pritisnite **SUBTITLE** kako biste odabrali kod za drugi jezik, sve dok se ne prikaže pravilan titl.

- 3. Svaka funkcija (TUNER DVD USB ) naizmjenično trepće na prozoru displeja. Pritisnite **SET(**x**)** kada trepće željena funkcija.
- 4. a. Kada ste odabrali TUNER funkciju, odaberite prethodno memorirani preset broj pritiskom na  $\blacktriangleright$   $\blacktriangleright$  and  $\blacktriangleright$  na prednjoj ploči, a zatim pritisnite **SET(**x**)**.
	- b. Kada ste odabrali **DVD**, **USB** funkcija, - 'ON TIME' se pojavljuje na prozoru displeja 0,5 sekundi, a zatim nestaje.
- 5. Postavite sat za uključivanje pritiskom na  $\blacktriangleleft$  >>I na prednjoj poči, a zatim pritisnite **SET(**x**)**.
- 6. Postavite minute za uključivanje pritiskom na  $\blacktriangleleft$   $\blacktriangleright$ na prednjoj ploči, a zatim pritisnite **SET(**x**)**. - 'OFF TIME' se pojavljuje na prozoru displeja 0,5 sekundi, a zatim nestaje.
- 7. Pogledajte korake 5 6 i postavite sat/minute za isključivanje.
- 8. Podesite jačinu glasnoće pritiskom na  $\blacktriangleright$   $\blacktriangleright$  **na** prednjoj ploči, a zatim pritisnite **SET(**x**)**.
- 9. Isključite sustav. Odabrana funkcija se automatski uključuje i isključuje u postavljeno vrijeme.

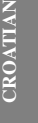

## **Poništenje ili provjera timer-a**

Svaki put kada pritisnete TIMER tipku možete odabrati postavljanje ili poništenje timer-a. Isto tako možete provjeriti stanje postavljenog timer-a.

Za aktiviranje ili provjeru timer-a, pritisnite više puta tipku TIMER tako da se " $\Theta$ " pojavljuje na prozoru displeja. Za poništenje TIMER-a, pritisnite više puta tipku TIMER tako da se " $\mathfrak{D}$ " izgubi s prozora displeja.

# **PRIJEMNIK**

# **Memoriranje (preset) radio stanica**

U memoriju možete spremiti 50 stanica za FM i AM (dodatna mogućnost) (MW). Prije biranja stanica, pazite da smanjite glasnoću.

- 1. Pritisnite **TUNER/BAND** kako biste odabrali željenu frekvenciju (AM ili FM).
- 2. Odaberite željenu stanicu pritiskom na **TUN.** -/+ ( $\blacktriangleleft$ / $\blacktriangleright$ ). **Automatsko biranje stanica**

- Pritisnite **TUN.** -/+ **(**b/B**)** duže od 0,5 sekundi. Skeniranje se zaustavlja kada uređaj nađe stanice. **Ručno biranje stanica**

- Pritisnite kratko više puta **TUN.**  $-/-$  ( $\blacktriangleleft$ / $\blacktriangleright$ ).

- 3. Pritisnite **PROG./MEMO.**. Preset broj će treptati u prozoru displeja.
- 4. Pritisnite **PRESET -/+ (**v**/**V**)** kako biste odabrali željeni
- preset broj. 5. Pritisnite ponovo **PROG./ MEMO.**.
- Stanica je spremljena.
- 6. Ponovite korake 1 (ili 2) do 5 kako biste spremili druge stanice.

## **Brisanje svih memoriranih stanica**

Pritisnite i držite **PROG./MEMO.** otprilike dvije sekunde, na prozoru displeja se prikazuje "CLEAR", a zatim ponovo pritisnite **PROG./MEMO.**, stanice su obrisane.

#### **Za vašu referencu**

**12**

Ako su već bile unesene sve stanice, na trenutak će se na prozoru displeja pojaviti poruka "FULL" , a zatim će preset broj treptati. Za promjenu preset broja, slijedite korake 4-5.

# **Pozivanje preset brojeva**

Pritisnite i držite **PRESET-/+ (** $\blacktriangle$ **/** $\nabla$ **)** sve dok se ne pojavi željeni broj ili više puta pritisnite tipku.

#### *Napomena: Napomena:*

- Ako u uređaj umetnete DVD, VCD ili DivX izuzev audio CD/MP3/WMA, timer funkcija će raditi kao prijemnik.
- Ovo se ne podržava na višestrukom čitaču kartica.

# **Slušanje radija**

- 1. Pritisnite TUNER/BAND kako biste odabrali željenu frekvenciju (AM (dodatna mogućnost) ili FM). Birana je zadnje primana stanica.
- 2. Pritisnite više puta **PRESET-/+** ( $\triangle$ / $\nabla$ ) kako biste odabrali željenu preset stanicu. - Svaki put kada pritisnete tipku, uređaj će pozvati jednu
- preset stanicu. 3. Podesite glasnoću tako da više puta pritisnete **VOLUME (**-/+**)**.

# **Isključivanje radija**

Pritisnite ( 1**) POWER** kako biste isključili radio ili odaberite drugu funkciju uređaja (DVD/CD, USB, PORTABLE, AM(dodatna mogućnost)/FM).

# **RDS funkcija - Dodatna mogućnost**

Vaš je uređaj opremljen funkcijom RDS (Radio Data Systemsustavom radijskih podataka) koji na vaš radio uređaj dostavlja širok spektar informacija. RDS sustav se već koristi u mnogim zemljama za prijenos pozivnih signala radio stanica ili informacija o mreži, te za opis vrste programa stanice tekstualnim porukama o stanici, specifičnom glazbenom izboru i za točno vrijeme.

#### **UGAĐANJE RDS-a**

Kada pronađete FM stanicu koja sadrži podatke za RDS, na uređaju će se automatski pojaviti pozivni znak te stanice i na displeju će se pojaviti svjetlo RDS indikatora kao i indikatori RDS usluga programa (PS) vrste programa (PTY), radio tekst (RT), vrijeme (CT) ako je određena stanica emitira.

## **OPCIJE RDS DISPLEJA**

RDS sustav može prenositi široki spektar podataka uz osnovne pozivne signale koji se pojavljuju na početku kad uključite određenu stanicu. Prilikom uobičajenih RDS operacija na displeju će se pojaviti ime stanice, prijenosna mreža ili pozivna slova. Pritiskanje tipke RDS na daljinskom upravljaču vam omogućuje da kružite kroz razne vrste podataka prema sljedećem redoslijedu:

#### $(PS \rightarrow FREQUENCY \rightarrow PTY \rightarrow RT \rightarrow CT)$

- **PS (naziv programske usluge)** Na prozoru displeja će se prikazati naziv kanala
- **PTY (Prepoznavanje vrste programa)** Na prozoru displeja će se prikazati naziv vrste programa
- **RT (Radio tekst)** "Tekstualna" poruka sadrži posebne informacije koje emitira stanica. Poruka se može prelistavati kroz displej kako bi se mogla pročitati.
- **CT (Vrijeme koje kontrolira stanica)** Omogućuje uređaju da prima točno vrijeme i prikazuje ga na displeju.

#### *Napomena : Napomena :*

Neke RDS stanice možda neće uključiti neke od dodatnih mogućnosti. Ako nešto od toga neće biti dostupno, na displeju će se prikazati poruke kao **PTY NONE**, **RT NONE**, **CT NONE** ili **PS NONE**.

# **Traženje programa (PTY)**

Glavna prednost RDS-a je njegova sposobnost da emitiranje kodira kodovima za vrstu programa (Programme Type (PTY)) koji ukazuju na vrstu emitiranog materijala. Sljedeći popis prikazuje kratice koje se koriste za svaki PTY zajedno s objašnjenjem PTY-a.

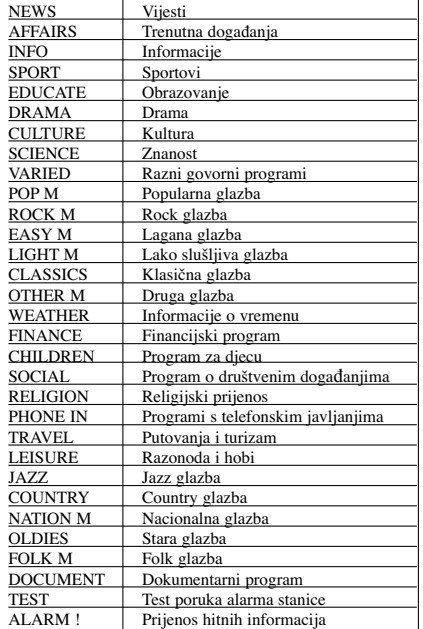

Možete tražiti određenu vrstu programa (PTY) na sljedeći način:

- 1. Pritisnite TUNER/BAND kako biste odabrali FM modus.
- 2. Pritisnite PTY na daljinskom upravljaču, displej će prikazati zadnje korišteni PTY.
- 3. Pritisnite više puta PTY kako biste odabrali željeni PTY.
- 4. Kada je odabran PTY, pritisnite TUN.(-/+). Uređaj će automatski prijeći u modus traženja. Kada je stanica nađena, traženje se zaustavlja.

# **Reference**

 $\equiv$ 

# **Kodovi jezika**

Poslužite se ovim popisom kako unijeli željeni jezik za sljedeće početne postavke: Disk audio, Disk titl, Disk izbornik.

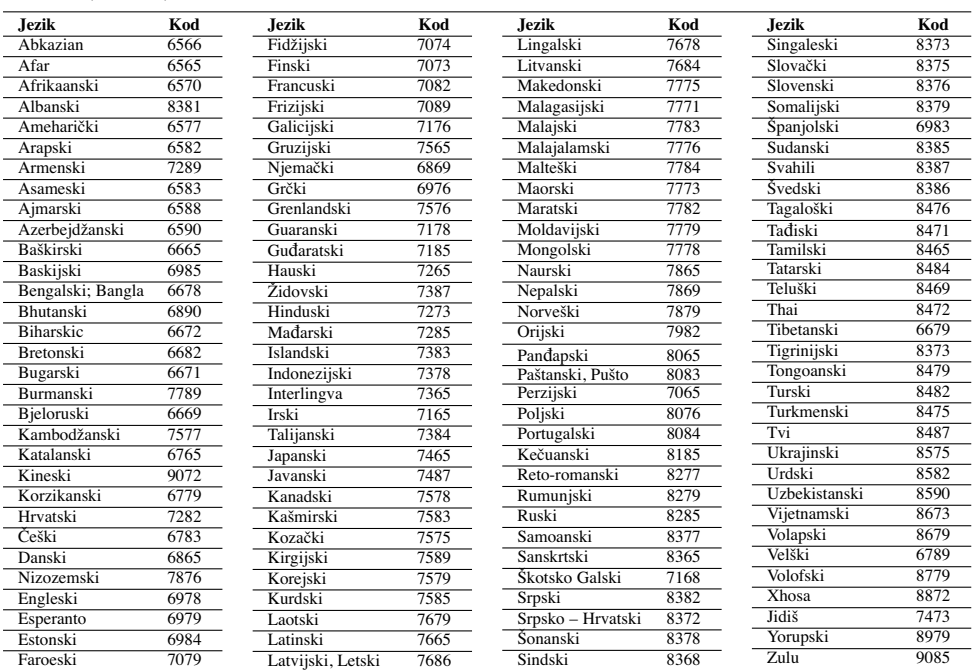

 $\overline{\phantom{a}}$ 

 $\overline{\phantom{a}}$ 

# **Kodovi područja**

Odaberite kod područja s popisa.

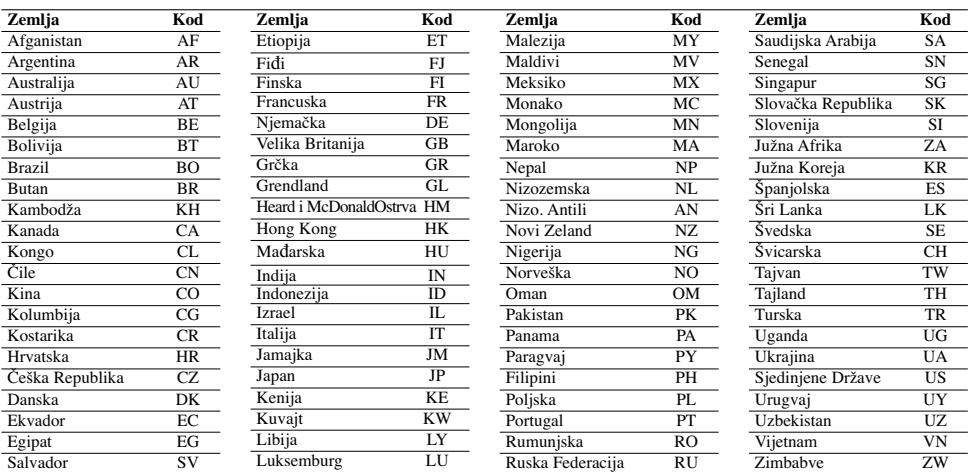

 $\overline{\phantom{a}}$ 

# **Otklanjanje teškoća**

 $\overline{\phantom{a}}^{\,\parallel}$ 

 $\frac{1}{\sqrt{2}}$ 

Provjerite sljedeći vodič kako biste našli mogući uzrok problema prije nego što pozovete servis.

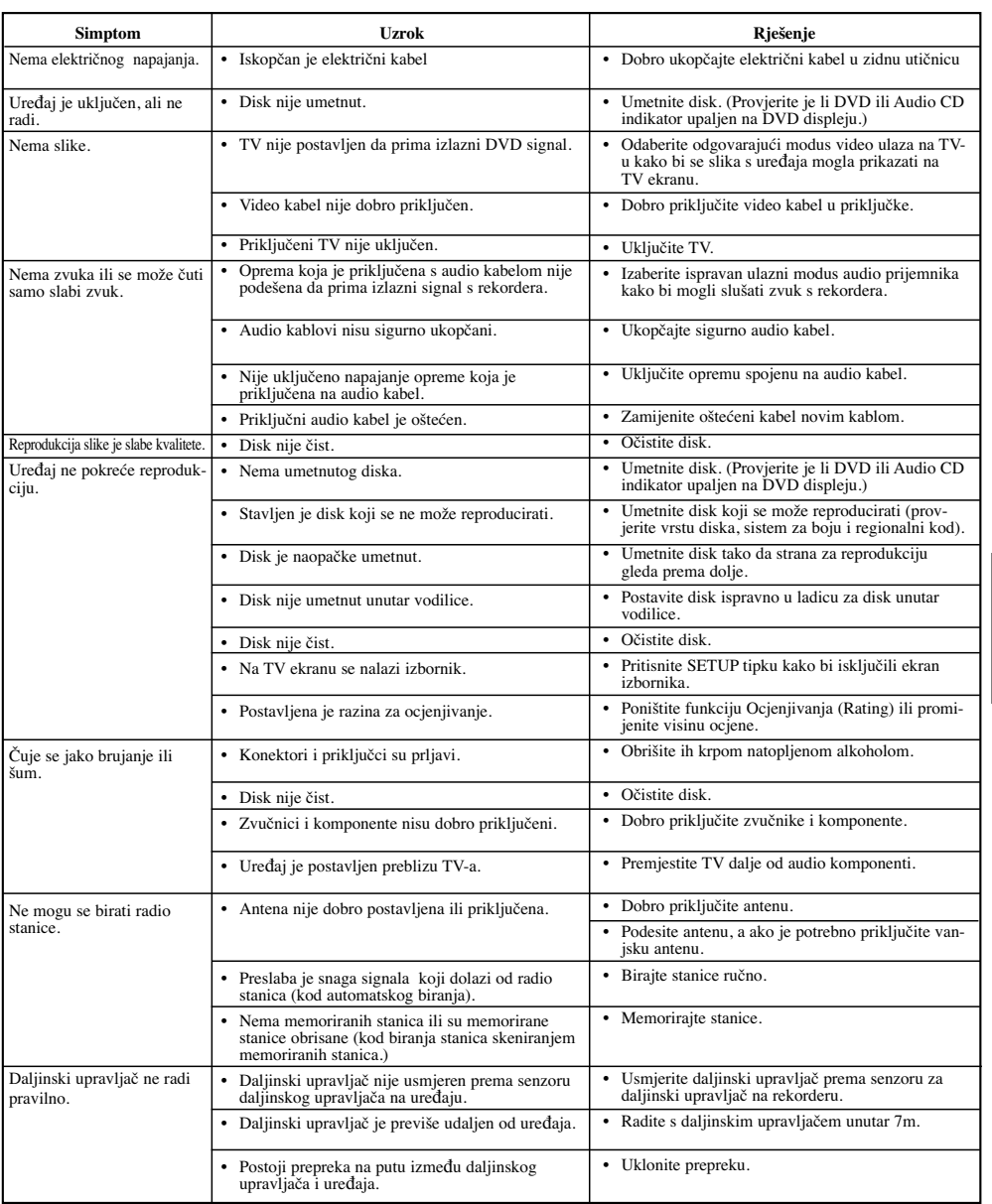

CROATIAN **CROATIAN**

 $\mathbb{L}$ 

**15**

 $\sqrt{2}$ 

### **Kompatibilnost MP3 / WMA diska s ovim player-om je ograničena na sljedeći način:**

- Frekvencija uzorka: unutar 32 48 kHz (MP3), unutar 24 - 48kHz (WMA)
- Bit brzina: unutar 32 320kbps (MP3), 40 192kbps (WMA)
- Ekstenzije datoteka: ".mp3" / ".wma"
- CD-ROM datoteka format: ISO9660
- Preporučujemo upotrebu Easy-CD Creator-a, koji kreira ISO 9660 sustav datoteka.
- Ukupan broj znakova za naziv datoteka: najviše 8 znakova (isključujući ekstenzije datoteka poput mp3/wma)
- Ne smiju sadržavati posebne znakove kao / ? \* : " < > l i sl.

• Ukupan broj datoteka na disku treba biti manji od 999. **Korisnici moraju znati da je za potrebno dopuštenje za download MP3 / WMA datoteka i glazbe s Interneta. Naša kompanija nema prava davati takva dopuštenja. Dopuštenje je uvijek potrebno tražiti od vlasnika autorskih prava.** 

#### **Kompatibilnost JPEG diska s ovim player-om je ograničena na sljedeći način:**

• Veličina slikovne datoteke: manja od 2M piksela

(2760 x 2048 piksela) preporučljivo (za datoteke veće od 2M piksela bit će potrebno puno vremena za prikazivanje)

• Najviše datoteka: manje od 999.

- Neki diskovi možda neće raditi zbog različitog formata snimanja ili stanja diska.
- Ekstenzija datoteke: jpg'

#### **Kompatibilnost DivX diska s ovim player-om je ograničena na sljedeći način:**

- Moguća rezolucija je unutar 800x600 (W x H) piksela
- Naziv datoteka DivX titla može imati 45 znakova.
- Ako u DivX datoteci postoji kod koji nije moguće prikazati, može se prikazati kao " \_ " oznaka na displeju.
- **Brzina okvira : manja od 30 fps**
- **Ako video i audio struktura snimljenih datoteka nije interleaved, na izlazu je ili video ili audio.**
- **DivX datoteka koja se može reproducirati:** ".avi ", ".mpg ", ".mpeg ", ".divx"
- **Format titla koji se može reproducirati:** SubRip(\*.srt/\*.txt), SAMI(\*.smi), SubStation Alpha(\*.ssa/\*.txt), MicroDVD(\*.sub/\*.txt), SubViewer 2.0(\*.sub/\*.txt), VobSub(\*.sub)
- **Codec format koji se može reproducirati:** DIVX3.xx ", "DIVX4.xx ", "DIVX5.xx ", "MP43 ", "3IVX ".
- **Audio format koji se može reproducirati:** "AC3 ", "PCM ", "MP3 ", "WMA ".
- **•** Frekvencija uzorka: unutar 32 48 kHz (MP3), unutar 24 - 48kHz (WMA)
- **•** Bit brzina: unutar 32 320kbps (MP3), 40 192kbps (WMA)

# **Specifikacije**

# **Općenito**

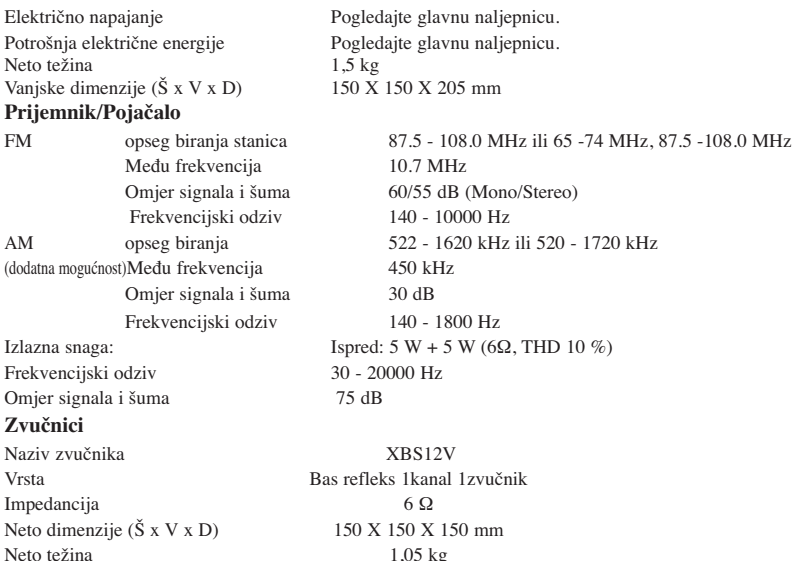

# **Izvedba i specifikacije podložne su promjenama u svrhu poboljšanja bez prethodne najave.**